# **Modulo comunicatore JA-60GSM**

Manuale di installazione

Il comunicatore JA-60GSM è costruito per le centrali di allarme JA-60, 63 e 65. È usato per le comunicazioni GSM. Il provider GSM è scelto dalla carta SIM inserita. Questo manuale di installazione si riferisce alla versione JA-60GSM FJ61406.

Il modulo GSM quando installato nella centrale, abilita:

- L'invio automatico di un evento in formato testo fino ad un massimo di 8 telefoni cellulari.
- Composizione di numeri telefonici programmati e riproduzione di un segnale di allarme udibile.
- Trasferimento di dati ad una o due Centrali di Monitoraggio (SM)
- Controllo Remoto e programmazione del sistema di allarme con messaggi di istruzioni SMS da un telefono cellulare o da un sito web SMS.
- Controllo Remoto e programmazione del sistema di allarme usando la tastiera di un telefono (cellulare o fisso).
- Controllo Remoto di una apparecchiatura nella casa (sistema di riscaldamento ecc.) con il telefono (cellulare o fisso).
- Chiamate con un telefono allacciato al comunicatore (sulla rete GSM).
- Il terminale SMS "Piccolo" SMS può essere usato per inviare e ricevere messaggi SMS.
- Collegamento internet usando il trasferimento dati GPRS
- Programmazione del sistema di allarme via ComLink software
- Programmazione e supervisione in remoto del sistema di allarme via website Jablotro[n gsmlink.jablotron.cz](http://www.jablotron.cz/)

# **1 Installazione del comunicatore**

Il comunicatore JA-60GSM può essere installato nella collocazione prevista delle centrali JA-60, 63 o 65 (sia il modulo GSM che il modulo comunicatore linea telefonica possono essere usati nelle centrali - non è possibile installarli contemporaneamente).

- a) **Scollegare l'alimentazione** nella centrale (sia AC che la batteria di supporto). Se la centrale è stata usata prima di questa installazione, entrare nella modalità di programmazione prima di staccare l'alimentazione.
- b) È raccomandato di **disabilitare la protezione PIN della tessera SIM** prima di inserirla nel comunicatore. Usate un cellulare per questa operazione (se avete un telefono NOKIA, selezionate: Menu, Impostazioni, impostazioni Sicurezza, codice PIN richiesto, Off). Se insistete nell'uso del PIN, vedere il paragrafo *5.1*.
- c) **Inserite la SIM card** nel comunicatore – [figure 1.](#page-0-0)
- d) Inserire il comunicatore nella centrale e collegare il cavo piatto alla scheda principale della centrale.
- e) **Collegare l'antenna GSM** (non alimentare la centrale senza l'appropriata antenna).
- f) Collegare il **telefono** al connettore PHONE (o ai morsetti PHONE e GND) se desiderato. Solo un telefono può essere collegato al comunicatore. L'uscita PHONE del comunicatore non deve mai essere collegata a nessuna altra rete telefonica.
- g) Se usate l'uscita **AUX output** per controllare un'apparecchiatura nella casa, collegare il cavo AUX all'outputs dei morsetti di uscita (sono contatti normalmente aperti, Massimo 100mA / 60V) - vedi [figure 1.](#page-0-0)

<span id="page-0-0"></span>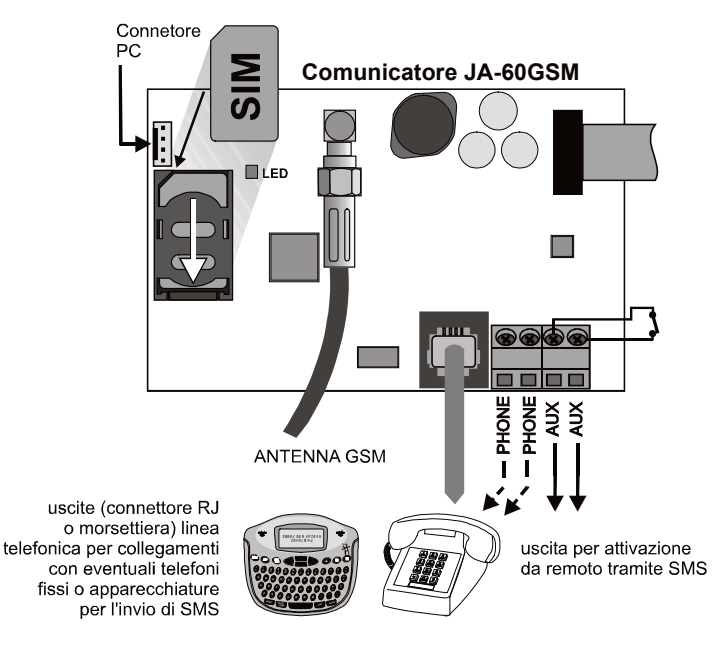

*Nota: Se la vostra centrale supporta la programmazione delle uscite PgX e PgY per la funzione AUX (sequenze 238 e 239), l'apparecchiatura nella casa può essere controllata in remoto dalla centrale incorporando nel sistema un modulo ricevitore UC-216 o UC-222.*

- h) **Riconnettere l'alimentazione della centrale** (batteria e AC). Il sistema mostrerà una **P**, (modalità programmazione). Il LED rosso del comunicatore GSM si accenderà permanentemente (indicando che il modulo sta stabilendo una connessione alla rete GSM). **Il LED si spegnerà dopo aver stabilito la connessione.** *Se il LED inizia a lampeggiare, il modulo non è riuscito ad entrare nella rete GSM. In questo caso, spegnere completamente la centrale. Togliere la SIM card e inserirla in un cellulare per verificare se è possibile connettersi alla rete. È anche possibile selezionare manualmente una rete se l'opzione è disponibile. Assicurarsi che la SIM card non richieda un codice PIN (l'uso opzionale del codice PIN è descritto nel paragrafo 5.1). Quando la SIM card funziona nel cellulare, rimetterla nel comunicatore GSM e ripetere il passaggio h). Se il segnale GSM risultasse debole, cambiare la posizione dell'antenna GSM prima di tentare di ristabilire la connessione.*
- i) Chiudere la centrale dopo che il modulo si è connesso alla rete GSM (LED spento).
- j) **Digitare 971** sulla tastiera della centrale (mentre in modalità programmazione) per **monitorare il segnale GSM**. Il display della tastiera mostrerà un numero da 0 a 9 e verrà emesso un bip ogni secondo per indicare un nuovo rilevamento del segnale. Per un appropriato funzionamento del comunicatore l'ampiezza del segnale deve essere uguale o superiore al valore 3. Cercare la migliore posizione dell'antenna durante la misurazione dell'ampiezza del segnale. Per commutare il sistema nella **modalità programmazione** premere il tasto **N**.
- k) Senza altre programmazione potete **verificare le proprietà utente** del comunicatore (chiamate da un telefono collegato, controllo remoto del sistema tramite un telefono in remoto, controllo remoto di dispositivi nella casa ecc..). Seguire la seguente descrizione.
- l) **Inserimento di numeri telefonici** per l'invio automatico dei rapporti eventi e altre caratteristiche selezionabili – vedere parte [3.](#page-2-0)
- m) **Programmazione del comunicatore GSM** è eseguibile immettendo le sequenze di programmazione dalla tastiera del sistema di allarme (in modalità programmazione). Il metodo più comodo di programmazione è mediante collegamento a PC utilizzando il software Comlink, o per mezzo del sito web [www.GSMlink.cz.](http://www.gsmlink.cz/)

# **2 Specifiche del comunicatore utente del GSM**

Il comunicatore installato GSM offre tanti utili vantaggi di seguito descritti, o brevemente nella tabella 11. L'installatore dovrebbe dimostrare l'uso del sistema all'utilizzatore dopo l'installazione.

#### **2.1 Chiamate telefoniche da un telefono collegato**

Dopo che il modulo GSM è connesso alla rete GSM, un telefono supplementare può essere collegato per effettuare chiamate. Sollevando il telefono, udirete un tono di chiamata. Comporre il numero che si vuole chiamare (come se si chiamasse da un telefono fisso). È anche possibile chiamare il numero di telefono del comunicatore da un altro telefono, e il telefono collegato suonerà come una normale linea telefonica.

Se c'è il segnale occupato nel telefono supplementare, la linea che state chiamando è occupata, o il comunicatore GSM è impegnato in quel momento con un collegamento precedente (per esempio trasferimento dati alla stazione di monitoraggio).

È possibile usare la tastiera del telefono supplementare per operare nel sistema di allarme. Premendo il tasto #, potete commutare la tastiera dal modo telefono al modo di controllo del sistema di allarme.

*Nota: alcuni apparecchi telefonici sono sensibili al segnale radio GSM. Per questa ragione potreste udire un rumore caratteristico nel ricevitore durante la chiamata. Se il rumore disturba, cambiate la posizione del telefono (tentando di spostarlo il più lontano possibile dall'antenna del comunicatore). Di solito è possibile trovare una posizione appropriata per il telefono con un minimo livello di interferenza.* 

#### **2.2 Controllo in remoto telefonico del sistema di allarme**

Un sistema fornito del comunicatore GSM può essere controllato in remoto. Da un cellulare ci sono due possibilità – sia inviando istruzioni di testi SMS o chiamando e operando il sistema con la tastiera del telefono che opererà nello stesso modo come se fosse la tastiera del sistema. La chiamata può essere anche fatta da un ordinario telefono su linea fissa.

Le seguenti descrizioni si riferiscono alle predisposizioni di fabbrica del comunicatore. Le caratteristiche descritte sono ampiamente modificabili nella modalità di programmazione – vedi parte 4.

#### **2.3 Regole generali per il controllo remoto con istruzioni SMS**

- Le istruzioni SMS possono essere inviate da un cellulare o da un sito web SMS.
- Nell'SMS le lettere maiuscole non sono distinte. Il comunicatore accetta solo l'alfabeto Inglese.
- **Tutte le parole usate nelle istruzione SMS devono essere separate da uno spazio vuoto.**
- Se è usato il simbolo %, tutto il testo precedente al simbolo % sarà ignorato. Il simbolo % quando usato nel messaggio SMS termina il testo del messaggio e tutto il testo che segue sarà ignorato. Si raccomanda di usare questo simbolo alla fine delle istruzione SMS.
- **Avviso: se un qualunque SMS in arrivo contiene testo, eccetto un comando di sistema valido, non separato dal simbolo % oppure dal simbolo %% tutto il testo aggiunto non eseguirà il comando.** Esempio di SMS:

*"Salve, questo testo sarà ignorato anche se scrivo EV % ST %% Grazie" –* Solo il comando ST sarà eseguito.

- *"Salve, ST" - il comando nel messaggio* SMS sarà ignorato poiché il testo *Salve* è testo in eccesso.
- I testi di comando di default possono essere personalizzati dall'installatore (vedi [4.2.2\)](#page-4-0). Per esempio l'istruzione AUXON può essere cambiata con ACCENDI RISCALDAMENTO ecc…

#### **2.4 Attivazione per mezzo di SMS (ON xxxx)**

Il comando **ON** seguito da un codice di accesso può essere usato per attivare il sistema di allarme. Se il sistema è già inserito, il comando non ha alcun effetto.

#### Inviare il testo SMS al comunicatore: **ON**∗**xxxx**

**xxxx** è un valido codice di accesso sistema (Master o utente). separa caratteri, sostituibili da uno spazio.

*Esempio: L'invio di ON\*1234 attiverà il sistema allo stesso modo del codice 1234 usato per attivazione da tastiera a bordo della centrale.*

#### *Note:*

- Con riferimento alla predisposizioni di fabbrica, il sistema conferma l'esecuzione del comando con una risposta tramite SMS.
- Se è impossibile attivare il sistema per esempio se è in modalità programmazione – un messaggio SMS notificherà l'impossibilità.
- Se il sistema di allarme è suddiviso, l'istruzione attiverà la sezione appartenente al relativo codice di accesso usato**\***.
- Se è abilitato l'attivazione della centrale senza codice, il comando ON può essere usato senza alcun codice. In questo caso il comando esegue la stessa azione come se venisse premuto il tasto F1 sulla tastiera del sistema.

#### **2.5 Disattivazione per mezzo SMS (OFF xxxx)**

Il comando **OFF** seguito da un codice di accesso disattiverà il sistema. Se il sistema è già disattivato, il comando non avrà alcun effetto.

Inviare il testo SMS al comunicatore: **OFF\* xxxx**

**xxxx** è un codice valido di accesso al sistema (Codice principale/utente). separa caratteri, sostituibili da uno spazio.

Esempio: *L'invio* di **OFF**\***1234** *disattiverà il sistema allo stesso modo del codice 1234 usato per disattivazione dalla tastiera a bordo della centrale***.**

#### *Note:*

- Il sistema conferma il disinserimento con una risposta SMS.
- Se è impossibile disinserire il sistema per esempio se è in modalità programmazione – sarà notificata la situazione con una risposta SMS.
- Se il sistema di allarme è suddiviso, l'istruzione OFF disinserirà la sezione appartenente al relativo codice di accesso usato**\***.
- **\*** *Se il sistema di allarme è suddiviso e il comando (ON o OFF)è usato, il codice utente avrà lo stesso effetto nel sistema come se il codice fosse stato inserito dalla tastiera della centrale – non importa se è usato ON o OFF (inserirà il sistema se è disinserito e viceversa).*

#### **2.6 Modalità richiesta da SMS (ST)**

Il comando **ST** può essere usato per conoscere lo stato dell'attuale modalità della centrale. Il comunicatore risponderà con un rapporto, via SMS, al telefono che ha inoltrato la richiesta con il comando ST fornendo: il livello del segnale GSM, lo stato GPRS, e l'avvenuto trasferimento dati alla SM.

#### Inviare il testo SMS al comunicatore: **ST**

*Esempio: Se il sistema è inserito, risponderà alla istruzione ST con un SMS: Rapporto di sistema Allarme: Stato centrale: Inserita, GSM:7, GPRS OK, SM1errore,SM2 OK*

*Nota: Per proteggere questo comando con una password, scrivere il testo con le proprie istruzioni aggiungendo la password – vedere [4.2.2](#page-4-0)*

#### **2.7 Richiesta ultimo evento con SMS (EV)**

L'istruzione **EV** può essere usata per leggere l'ultimo evento registrato nella memoria del sistema di allarme. Il comunicatore risponderà con un rapporto SMS.

Inviare il testo SMS al comunicatore: **EV**

*Esempio: Dopo un allarme incendio, risponderà alla istruzione EV con un SMS: Rapporto sistema allarme:Ultimo evento: Data: 02.06. 19:48 Fine allarme incendio*

*Nota: se volete proteggere questo comando con una password, creare il testo con le proprie istruzioni aggiungendo la password – vedere [4.2.2](#page-4-0)*

#### **2.8 Comando remoto di apparecchiatura SMS (AUXON, AUXOFF)**

Questi comandi possono essere usati per agire sull'uscita AUX (per esempio accendere il riscaldamento della casa). Il comunicatore conferma l'esecuzione del comando con una risposta via SMS.

Per attivare l'accensione dell'uscita AUX, invia il testo SMS: **AUXON** Per attivare lo spegnimento dell'uscita AUX , invia il testo SMS:**UXOFF**

*Esempio: per accendere il riscaldamento inviare l'SMS: AUXON*

*Nota: I testi di queste istruzioni possono essere personalizzati e protetti con una password – vedere [4.2.2.](#page-4-0) Outputs PGON e PGOFF possono essere controllati da comandi SMS comandi PGON e PGOFF.*

#### **2.9 Programmazione in remoto dell'allarme con SMS (yyyyy PG seq)**

Il comando PRG può essere usato per inviare programmazioni e sequenze operative al sistema. Ha lo stesso effetto della sequenza inserita direttamente dalla tastiera della centrale. Digitare le istruzione come da esempio:

#### **yyyyy PRG seq,seq,seq,**

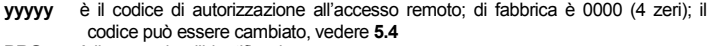

**PRG** è il comando d'identificazione<br> **seg** sono le programmazione o se

dove

- **seq** sono le programmazione o sequenze operative, consistenti dai caratteri da 0 a 9, F, N. Ci possono essere più di una sequenza in un SMS. Le sequenze particolari devono essere separate da una virgola o da un punto. Il numero di sequenze in un SMS è limitato solo dalla dimensione massima dell'SMS nella rete GSM.
- **\*** separa caratteri, sostituibili da uno spazio.

*Esempio: se la centrale è disinserita e il suo codice installatore è 6060, allora la durata dell'allarme può essere programmata a 5 minuti e l'indicazione acustica del ritardo uscita può essere disabilitata inviando il seguente SMS:*

#### *0000 PG F0 6060,225,330,N*

*Dopo aver ricevuto il comando SMS la centrale prima entra nella modalità programmazione (F06060), poi le sequenze 225 e 330 saranno eseguite e alla fine uscirà dalla modalità programmazione (N).*

# **2.10 Controllo remoto della centrale da tastiera telefonica**

Per attivare il sistema di allarme telefonicamente (cellulare o fisso), procedere come segue:

- a) Comporre il numero del sistema di allarme. Suonerà un telefono collegato.
- b) Se il telefono non risponde, dopo 25 secondi il sistema darà una risposta, indicata da un breve bip.
- c) Inserite il codice d'autorizzazione all'accesso remoto; il codice pre-impostato è 0000 (4 zeri); per cambiare questo codice vedere **[5.4](#page-6-0)**
- d) Conferma modalità da un suono: 1 beep= inserito, 2beep= disinserito, 3beep= programmazione, suono sirena=allarme
- e) Da questo momento la tastiera del telefono opererà come la tastiera della centrale di allarme. Il tasto **\*** è interpretato come **F**, il tasto **#** come **N**.
- f) Conferma della modalità centrale come beeps al punto d).
- g) Per chiudere la connessione basta riagganciare. La connessione sarà terminata entro 60 secondi se non ci saranno altre azioni.

#### *Notes:*

- *L'accesso remoto da una linea fissa è solo possibile da un telefono a toni (DTMF).*
- *La reazione del sistema alle chiamate in entrata può essere modificata: vedere sezione 5.3*
- *E' impossibile azionare il sistema in remoto senza un valido codice remoto di autorizzazione all'accesso (se usato).*

<span id="page-2-0"></span>Le pre-disposizioni di fabbrica (default) permettono al comunicatore GSM di inviare dei rapporti SMS e avvisi udibili quando la centrale genera informazioni (allarmi, attivazioni, ecc…). E' solamente necessario impostare i numeri ai quali far pervenire le informazioni. Per inserire questi numeri, entrare in modalità di programmazione.

Se preferite trasmettere più eventi o eventi differenti rispetto alle predisposizioni di fabbrica, vedere la sezione 4.

#### **3.1 Inserimento numeri di telefono**

Il comunicatore memorizza 8 numeri telefonici. Ogni memoria è associata a un particolare rapporto SMS e/o avvisi acustici preimpostati - vedere la tabella 3.3. Inserendo un numero di telefono in una particolare memoria, avviene la selezione di cosa sarà inviato a questo numero:

#### **7t xxx...x F0**

Dove **t** è la memoria d1 a 8

**xxx...x** è il numero di telefono (max. 20 cifre), digitare **F9** prima del numero, **+** se serve per chiamate internazionali. Per usare un terminale SMS o un telefono annesso digitare il codice 001 al posto del numero telefonico.

**Disabilitazione rapporto** a un numero particolare, cancellare il numero in memoria digitando:

#### **7tF0**

dove **t** è una memoria da 1 a 8

#### *Rapporto test:*

Se desiderate un rapporto di qualsiasi allarme, inserimento e disinserimento con SMS seguito da una chiamata di notifica e il vostro numero di telefono è 123456789, quindi inserire **75123456789F0**.

#### **3.3 Tabella numeri di telefono**

#### **2.11 Controllo remoto di apparecchiatura dalla tastiera telefono**

Se si vuole operare sulle uscite outputs PqX o PqY (es. apparecchiature domestiche ) da un telefono (cellulare o fisso), eseguire il seguente:

- a) Comporre il numero del sistema. Un telefono collegato suonerà
- b) Se il telefono non risponde, il sistema dell'allarme risponderà dopo 25 secondi - indicato da un breve bip.
- c) Inserire il codice di autorizzazione accesso; pre-impostato dal costruttore 1111 ; per cambiare questo codice vedere 5.4
- d) Il sistema conferma la validità codice con un beep.
- e) Da questo momento potete azionare le uscite outputs PgX e PgY inserendo:
	- **80** per spegnere
	- **81** inserire (permanentemente)
- f) Per terminare la connessione riagganciate. La connessione si interromperà entro 60 secondi se non ci saranno altre azioni.

#### *Notes:*

- *L'accesso remoto da linea fissa è solo possibile da un telefono che usa la composizione a toni (DTMF).*
- *La reazione del sistema di allarme per chiamate in entrata può essere modificata: vedere il par 5.3*
- *Se il sistema non permette il controllo senza codice, la sequenza di controllo deve essere completata con il codice utilizzatore: \*8[codice utente]1 \*8[codice utente]0*
- *Per questa funzione è necessario che il sistema supporti le sequenze F 81 e F 80.*

# **3 SMS e rapporti udibili di allarme**

Poi uscite dalla modalità programmazione premendo il tasto **N**. Ora è possibile attivare il sistema e il vostro cellulare riceverà un rapporto SMS.

#### **3.2 Inserimento di nomi nei rapporti SMS**

Ogni rapporto SMS inizia con: "Rapporto centrale:". È possibile cambiare il testo pre-impostato inviando al comunicatore il seguente testo di programmazione SMS:

### **yyyyy\*TXT\*700,text**

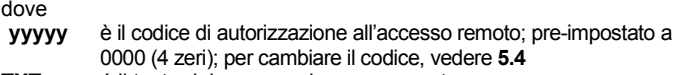

- **TXT** é il testo del commando programmato<br>**700** è l'indice del nome del testo di installa: **700** è l'indice del nome del testo di installazione
- **,** virgola (separatore)
- **text** è il vostro nuovo nome di installazione. Né virgola o punto possono essere usati nel testo. Lo spazio vuoto nel testo è un carattere valido (il comunicatore ignora gli spazi prima del separatore)
- separa caratteri, sostituibili da uno spazio.

*Esempio: Se c'è un codice default nel comunicatore, l'invio di SMS:* 

#### *0000 TXT 700,rapporto Gioielleria del Sig. Diamanti:*

*al comunicatore cambierà il nome dell'istallazione con il testo sopra Nota: Tutti i testi SMS memorizzati nel comunicatore possono essere cambiati in modo analogo, per i dettagli si veda [4.2.](#page-3-0)*

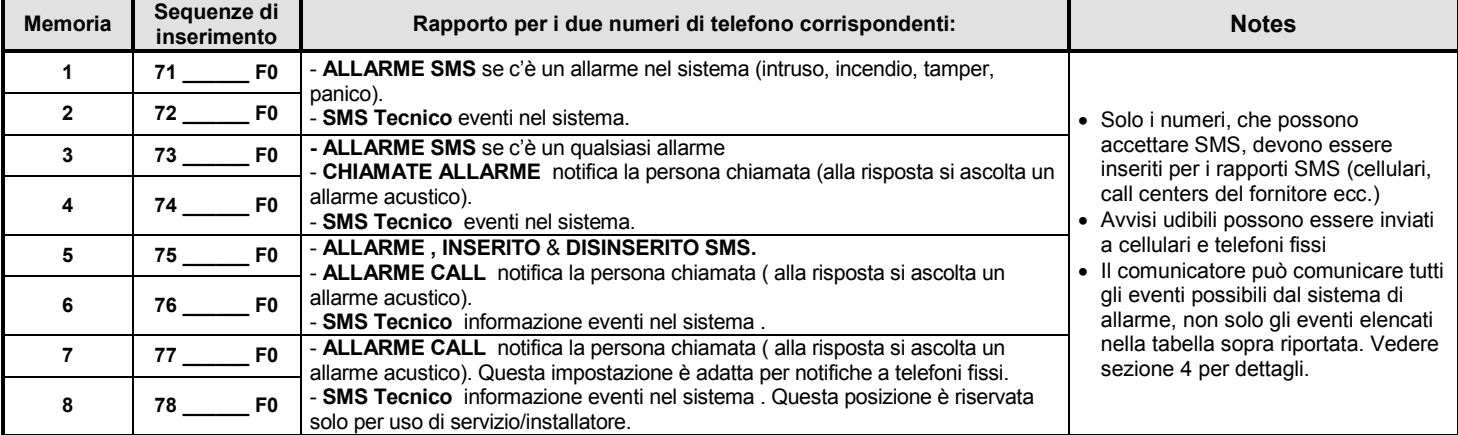

# **4 Personalizzazione di SMS e di rapporti udibili**

Il testo di default e i rapporti udibili da inviare sono modificabili.

- Il comunicatore esegue rapporti di tutti gli eventi del sistema di allarme con SMS (vedi tabella [4.1.1\)](#page-3-1).
- È possibile selezionare quale evento dovrà essere comunicato e a quale numero di telefono.
- Testi di default SMS sono disponibili per tutti gli eventi e per tutte le possibili sorgenti degli eventi. Tutti i testi possono essere corretti.
- È possibile stabilire quale evento attiva un'avviso udibile.
- Il comunicatore trasmette rapporti di tutti gli eventi componendo i numeri programmati e riproducendo un avviso udibile – nel caso di risposta alla chiamata.
- È possibile modificare messaggi di istruzione SMS in arrivo, usati per il controllo remoto del sistema.

Prima di tutto entrare in programmazione se vengono usati per le seguenti sequenze di programmazione:

#### **4.1 Eventi da comunicare tramite SMS**

La tabella [4.1.1](#page-3-1) mostra la lista completa di tutti i possibili eventi nel sistema di allarme. Mostra quali eventi sono assegnati a quali numeri per trasmettere via SMS. È possibile personalizzarli con:

#### **81 uu t y**

### <span id="page-3-1"></span>**4.1.1 Tabella – SMS numeri di telefono con rapporto assegnato**

dove

- **uu** è un indice di evento da 01 a 31
- **t e** una memoria di numero di telefono da 1 a 8<br>**v** 0 = rapporto disabilitato 1 = rapporto abilitato
	- **y 0** = rapporto disabilitato, **1** = rapporto abilitato

*Nota: i rapporti SMS consistono di 3 parti di testo (nome installazione, nome dell'evento e nome della sorgente) – tutti questi testi possono essere corretti, vedere [4.2](#page-3-0) per i dettagli. Un SMS può contenere fino ad un massimo di 160 caratteri se in codice ASCI, oppure fino a 70 caratteri di testo o suddividere il messaggio SMS.*

*L'evento "Guasto di comunicazione interno" è generato se un sensore senza fili è stato perso dalla supervisione RF.* 

*L'evento "Guasto di comunicazione esterno" è generato se c'è una anomalia al segnale GSM della durata superiore a 15 minuti. La comunicazione di questo evento è possibile quando è presente il monitoraggio del segnale GSM.* 

*Esempio: se inserite 810381 e si verifica un allarme incendio (indice di evento 03) dal sensore numero 1, il seguente messaggio sarà*  inviato all' 8<sup>°</sup> numero di telefono "Rapporto allarme: incendio rivelatore *#1 data e ora: 16.04. 11:16"*

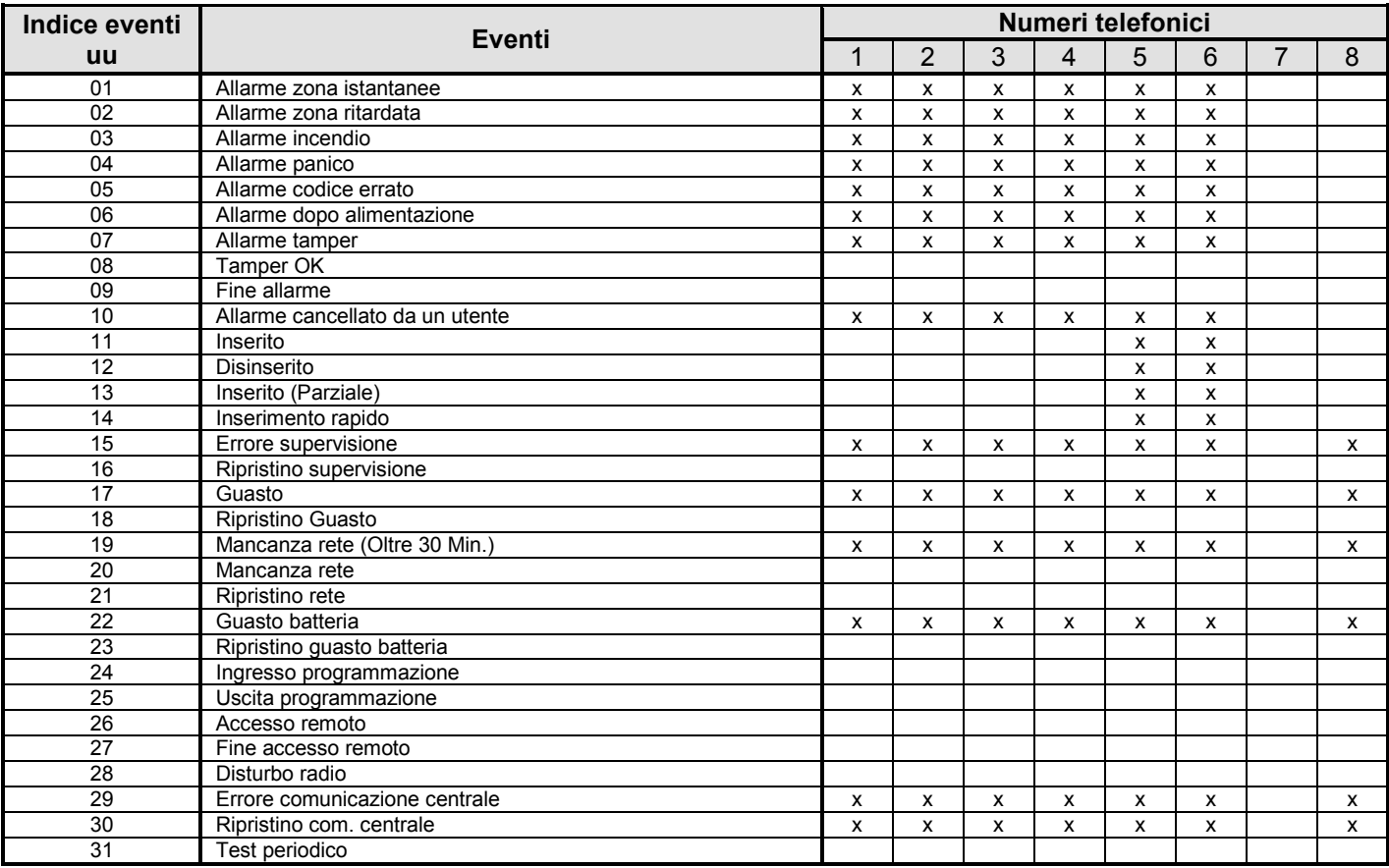

I simboli **x** nella tabella indicano quali eventi sono assegnati ai numeri di telefono per i rapporti SMS. Se voi li modificate, vi raccomandiamo di segnare le vostre nuove impostazioni nella tabella.

### <span id="page-3-0"></span>**4.2 Scrittura dei testi SMS**

La lista dei testi memorizzati nel comunicatore è costituta da testi come rapporti eventi (nome installazione, nome evento, e nome sorgente) e testi per istruzioni di controllo remoto. Tutti i testi possono essere cambiati dal seguente formato di SMS.

# **yyyyy**∗**TXT**∗**y,text, y,text,…..**

- dove **yyyyy** è il codice di autorizzazione all'accesso remoto; di default è 0000 (4 zeri); può essere cambiato, vedere **[5.4](#page-6-0) TXT** è il testo di istruzione programmazione **y** è l'indice del testo (da 1 a 711, vedere tabell[a 4.2.1\)](#page-4-1). **,** virgola (separatore)
- **text** è la nuova sequenza di testo. Né una virgola né un punto possono essere usati nel testo. Lo spazio nel testo è un carattere valido (il comunicatore ignora gli spazi fuori dalla sequenza di testo).

*Nota: un TXT SMS può cambiare più di un testo (limitato dalla dimensione massima dell'SMS nella rete GSM)* 

*Esempio: se c'è il codice di autorizzazione preimpostato nel comunicatore, l'invio dell'SMS sarà:* 

#### *0000*∗*TXT*∗*201, controllo dello zio Sam, 202, controllo della zia Mary*

*al comunicatore, cambierà i nomi dei controlli remoti numero 1 e 2*

<span id="page-4-1"></span>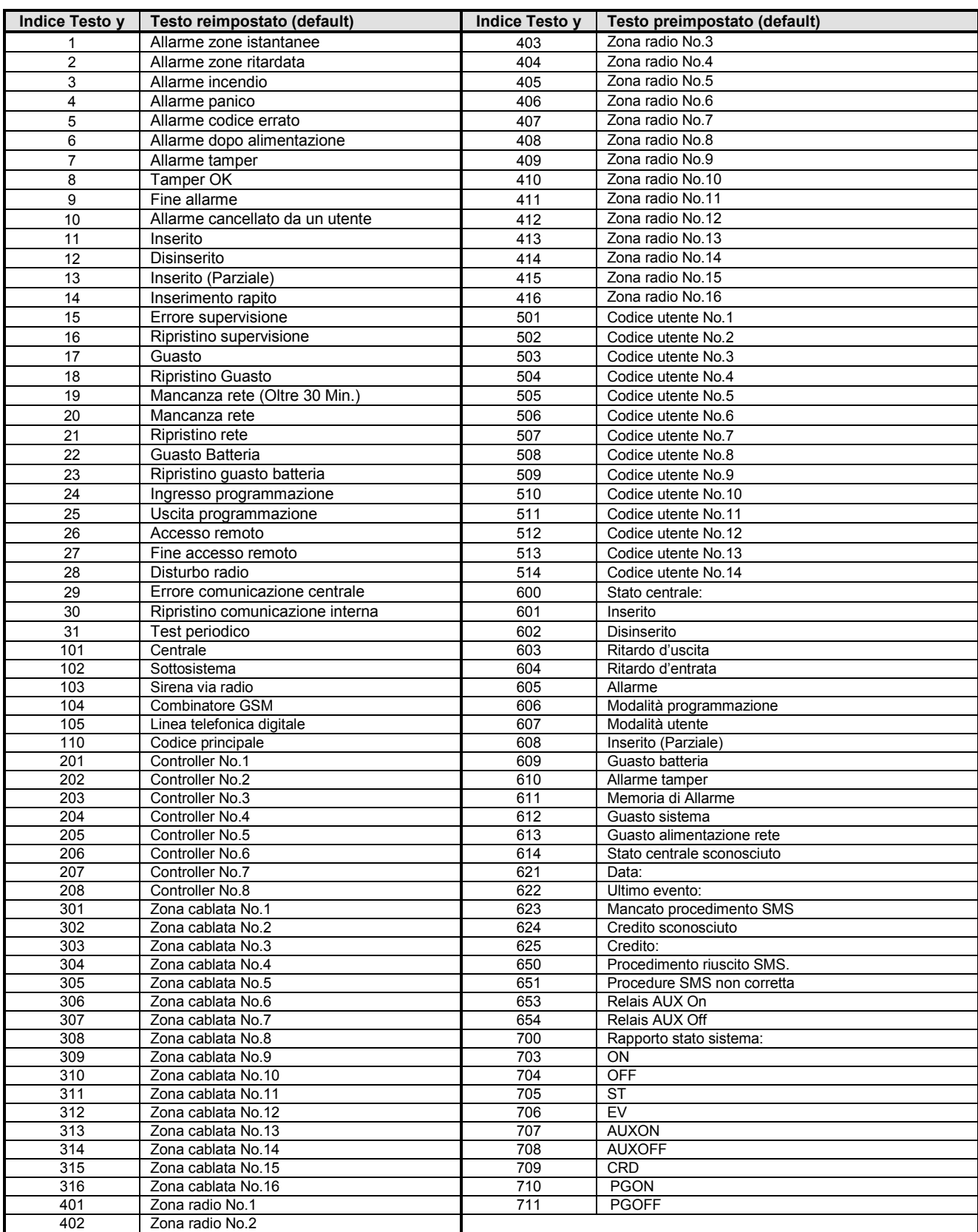

# <span id="page-4-0"></span>**4.2.2 Scrittura dei comandi SMS di controllo remoto**

<span id="page-4-2"></span>Cambiando una delle stringhe di testo da 703 a 711, il comunicatore riconoscerà la nuova stringa come nuovo comando da controllo remoto. Per esempio, cambiando il testo "**ST**" (numero 705) in **"Dimmi per favore il mio stato di allarme"** sarà possibile leggere lo stato della centrale inviando una nuova stringa con comando SMS. Questa funzione aiuta l'utente a mantenere i comandi segreti e a proteggere il comunicatore da operazioni non autorizzate.

### **4.3 Attribuzione di avvisi udibili da trasmettere**

La tabella [1.1.1](#page-4-2) mostra la lista completa di tutti i possibili eventi nel sistema di allarme. Mostra anche quali eventi sono assegnati a quali numeri di telefono a cui far pervenire il rapporto udibile. Potete realizzare le vostre impostazioni personali con: **82 uu t y**

dove

**uu** è un indice di eventi da 01 a 31<br>**t** è la memoria telefonica da 1 a 8

- **t e** la memoria telefonica da 1 a 8<br>**y 0** = rapporto disabilitato, **1** = rapp
- **y 0** = rapporto disabilitato, **1** = rapporto abilitato

### **4.3.1 Tabella – attribuzione di messaggi udibili a numeri di telefono**

Il simbolo **x** nella tabella indica quali eventi sono assegnati ai numeri di telefono a cui inviare i messaggi udibili. Se voi li modificate, vi raccomandiamo di segnare la vostra impostazione nella tabella.

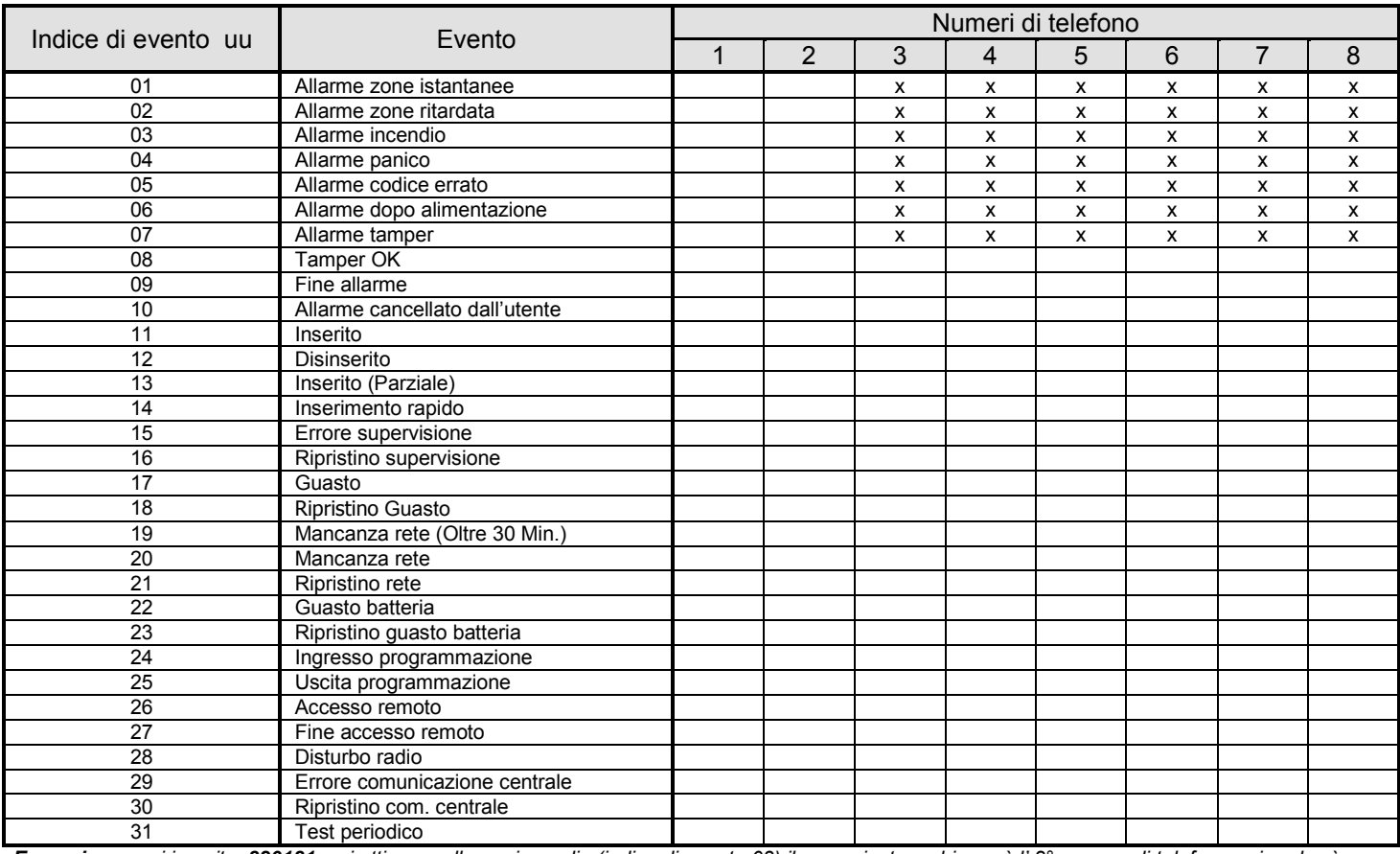

*Esempio: se voi inserite 820181 e si attiva un allarme incendio (indice di evento 03) il comunicatore chiamerà l' 8° numero di telefono e riprodurrà l'avvertimento acustico se la chiamata ha risposta.*

# **4.4 Disabilitare temporaneamente SMS e rapporti udibili**

Se è necessità disabilitare tutti gli SMS e i rapporti udibili temporaneamente, usare la seguente sequenza: **800 tutti i rapporti disabilitati** il comunicatore non invierà il

messaggio via SMS or l'avviso acustico

**801 tutti i rapporti abilitati** il comunicatore invierà i rapporti udibili e i messaggi SMS come assegnato dalle impostazioni nei capitoli 4.1.1. e 4.3.1.

**802** il comunicatore invierà il presente rapporto ad eccezione degli eventi di "inserimento" e "disinserimento" dal codice Master, codice utente da 1 a 4 e telecomandi da 1 a 4 *Impostazioni di fabbrica:* tutti i rapporti abilitati (801).

# **5 Impostazioni generali**

Entrare in programmazione per usare le sequenze che seguono:

#### **5.1 Uso della tessera SIM con un codice PIN**

Si raccomanda di disabilitare il codice PIN dalla SIM card (eseguire dal cellulare, vedere parte 1). Per usare il codice PIN, inserirlo dopo che il comunicatore GSM sia stato alimentato digitando:

#### **70 xxxx F0**

dove:

#### **xxxx** è il codice PIN (4 cifre)

*Esempio: se il codice PIN è 1234 inserite 701234F0*

*Impostazioni di fabbrica: 70F0 il codice PIN è disabilitato*

#### *Note:*

- *Se il comunicatore non entra nella rete GSM dopo averlo alimentato (il LED inizia a lampeggiare) c'è la possibilità che un errato codice PIN è stato inserito. In questa caso:*
- *Inserire 70F0 nella tastiera della centrale in modalità programmazione (cancellazione del codice PIN nel comunicatore)*
- *Scollegare l'alimentazione della centrale (AC e batteria)*
- *Rimuovere la SIM card, inserirla in un cellulare e verificare il codice PIN. Verificare anche che sia possibile accedere alla rete GSM desiderata nella posizione dell'antenna del comunicatore GSM.*
- *Se siete sicuri che il codice PIN è corretto, e la posizione è assicurata da un segnale GSM, inserite la SIM card nel comunicatore, alimentate, inserite il codice PIN (70 PIN F0) e attendete fino a che il comunicatore entri nella rete GSM (il LED si spegnerà).*

 *Se desiderate sostituire la SIM card nel comunicatore con un'altra e la prima usava un codice PIN, entrare nella modalità programmazione e inserite 70F0 (cancellazione del codice PIN nel comunicatore).* 

#### **5.2 Controllo del segnale GSM**

Se è abilitata questa funzione, il comunicatore verificherà regolarmente se il segnale GSM è disponibile. Se non è pronto entro 15 minuti, il sistema indicherà un guasto di comunicazione esterna (guasto L).

- **910** verifica segnale disabilitata<br>**911** verifica segnale abilitata
- **911** verifica segnale abilitata
- *Impostazione di default: verifica abilitata (911)*

# **5.3 Reazione ad una chiamata in ingresso (accesso remoto)**

Questa sequenza definisce come il comunicatore reagirà alle chiamate in ingresso. Questa impostazione è importante per l'accesso remoto da un telefono.

# **93 x**

dove:

- **x = 0** nessuna reazione a chiamate entranti
- $x = da 1 a 8$  risponderà dopo  $1 = 5$ sec.,  $2 = 10$ sec.,...,  $8 = 40$  secondi $x = 9$  risponderà dopo la seconda chiamata = dopo che il **x = 9** risponderà dopo la seconda chiamata = dopo che il 1° squillo è rilevato, ci deve essere una pausa di 10 – 45 secondi. Il comunicatore risponderà al primo squillo della seconda chiamata. Questa impostazione è usata per scavalcare una segreteria telefonica.

### *Impostazioni default:* 935 – il comunicatore risponderà dopo

25 secondi.

# <span id="page-6-0"></span>**5.4 Impostazioni codici di accesso Remoto**

Le seguenti sequenze sono usate per la programmazione:

### **5.4.1 Codice di accesso remoto al sistema di allarme**

# **94 xxxxxxxx F0**

Dove

**xxxxxxxx** è il codice, può avere da 1 a 8 cifre.

Se inserite **94F0** - il codice sarà cancellato e **nessun codice sarà richiesto** per l'accesso remoto al sistema di allarme.

*Impostazioni preimpostate: 0000* (4 zeri)

# **5.4.2 Codice remoto dell'uscita AUX**

#### **94 xxxxxxxx F1** Dove

**xxxxxxxx** è il codice, può avere da 1 a 8 cifre.

Se inserite **94F1** il codice sarà cancellato e **nessun codice sarà richiesto** per il controllo remoto dell'uscita AUX.

#### *Impostazioni preimpostate: 1111*

### **5.5 Messaggi di risposta SMS per conferma**

Dopo l'entrata valida del processo di comando SMS, il comunicatore risponde al mittente automaticamente con un messaggio SMS di conferma. Questa conferma è selezionabile:

**950** risposta automatica disabilitata<br>**951** risposta automatica abilitata

**951** risposta automatica abilitata

*Nota: Se la risposta automatica è disabilitata, potete richiedere una risposta manualmente aggiungendo uno spazio e la lettera C dopo l'ultimo carattere dell'istruzione SMS.* 

*Impostazioni preimpostate:* **951** – risposta automatica abilitata

# **5.6 Ripristino delle impostazioni preimpostate**

L'inserimento di **96060** causerà il ritorno alle impostazioni di fabbrica (tutti I numeri di telefono saranno cancellati, tutti i dati non inviati saranno cancellati e i testi SMS pre-impostati di fabbrica saranno ripristinati).

#### **5.7 Reset totale – tutte le comunicazioni disabilitate**

L'inserimento di **96061** cancellerà tutte le impostazioni nella memoria del comunicatore e la lista degli SMS sarà impostata alla preimpostazione di fabbrica.

#### **5.8 Chiamata atipica quando in programmazione**

Mentre la centrale è in modalità programmazione, è possibile abilitare l'accesso remoto una-volta inserendo **970**. Dopo l'inserito del codice, il comunicatore risponderà al primo squillo di una chiamata in entrata. Non richiederà il codice di accesso abilitando la tastiera del telefono ad essere usata come la tastiera del sistema di allarme

### $(* = F, # = N).$

L'immediata chiamata in ingresso sarà disabilitata dopo la vostra chiamata, o dopo che voi uscite dal modalità di programmazione

#### **5.9 Monitoraggio del segnale GSM**

Per misurare l'ampiezza del segnale GSM, digitare **971** sul sistema di allarme (mentre in programmazione). Il display mostrerà un numero da 0 a 9 e si udirà un bip ogni secondo che indica una nuova misurazione del campo. Per un funzionamento appropriato del modulo, l'ampiezza del segnale dovrà essere di 3 o superiore. Cercate la migliore posizione dell'antenna mentre si sta misurando l'ampiezza del segnale. Per **uscire dalla programmazione**, premere il **tasto N**.

*Nota: In dotazione al JA-60GSM è fornita l'antenna con incremento +3dB*

#### **5.10 Funzioni del telefono ausiliare**

Il comunicatore ha una uscita PHONE per collegare un telefono. La funzione di questo telefono può essere modificata inserendo:

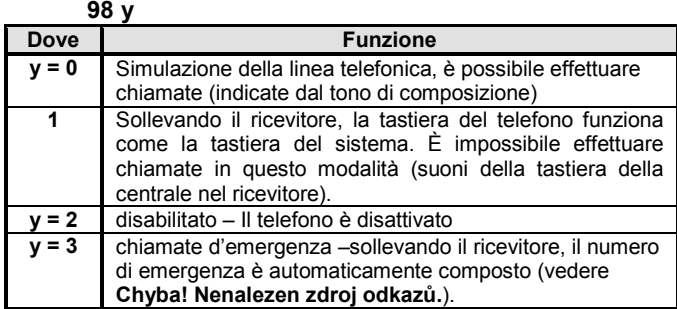

#### **Note:**

- Se y=0 e sollevate il telefono, la tastiera del telefono può essere commutata nella tastiera del sistema di allarme premendo il tasto #.
- *Se y=3 e voi premete il tasto* <sup>∗</sup> *entro 2 secondi dall'aver sollevato la cornetta, sentirete il tono per la composizione e potrete chiamare qualsiasi numero. Se usate il tasto # allo stesso modo, la tastiera del telefono emulerà la tastiera del sistema di allarme*

#### *Impostazioni default: y = 0 é simulata una normale linea telefonica*

#### **5.11 Inserimento numero per chiamata di emergenza**

Se il telefono collegato è programmato per emergenza (vedi **Chyba! Nenalezen zdroj odkazů.**), comporrà il n° di emergenza dopo aver sollevato il ricevitore. Questo numero si inserisce con:

### **99 xx...x F0**

dove:

**xxx…x** è un numero di telefono (max. 20 cifre), digitare **F9** prima del numero se volete aggiungere il prefisso **+** per le chiamate internazionali.

*Impostazioni di fabbrica: nessun numero è impostato (99F0)*

#### **5.12 Funzionamento del terminale SMS**

Il comunicatore ha una presa telefono, utilizzabile per collegare il terminale MT-77 Piccolo. Descrizioni dettagliate nel manuale del terminale Piccolo. Per usare il terminale SMS o un telefono digitare il codice 001 al posto del numero di telefono (vedere cap. 3.1).

#### **Impostazioni:**

- Per inviare SMS è necessario impostare il n° di telefono 1111 del centro SMS nella posizione1.
- Inviando il numero 001, la centrale può essere controllata usando le istruzioni SMS

#### Note:

- Visualizzare il numero chiamante (CLIP). Il numero di telefono è mostrato nel formato internazionale *(00420212345678). Piccolo può autocomporre il numero chiamante.*
- Se la chiamata è eseguita dal JA-60GSM il numero di telefono 001 e il nome chiamante "*JA-60GSM"* sarà mostrato.

#### **5.13 Chiamate di sostegno per prepagate SIM**

Se usate una SIM prepagata, il comunicatore esegue una chiamata di mantenimento account dopo 3 mesi di inutilizzo. Chiama il numero programmato e dopo 10 secondi aggancia. Il numero da chiamare può essere inserito con:

#### **973 xxxxxxxx F0**

dove: xxxxxxx è il numero di telefono (max. 20 cifre) – è comunque raccomandato di contattare il servizio informazioni.

#### **5.14 SIM prepagate**

Il comunicatore JA-60GSM può inviare informazioni del credito residuo della tessera prepagata SIM. Un messaggio SMS inviato da un qualsiasi numero memorizzato (sequenza 7t...) contenente la parola CRD seguito dalle istruzioni corrette (diverse per ogni provider e nazione) spedirà le informazioni del credito. Chiedere al fornitore di servizio per ulteriori informazioni.

**CRD** ∗**xxxxx**#dove **xxxxx** è una sequenza, che dipende dal gestore GSM. Chiedere al vostro distributore per maggior dettagli.

Se si desidera controllare regolarmente il credito usare la seguente sequenza.

### **CREDITO uuu..u xx yyy zz**

dove: **uuu…u** sono le istruzioni fornite dal provider per ricevere le informazioni del credito residuo

- **xx** è la frequenza (in giorni) per controllare.<br> **yyy** è il livello minimo di credito
- **yyy** è il livello minimo di credito
- **zz** è la posizione del credito nel messaggio SMS inviato dal provider.

Se il valore del credito e minore dell'impostato (zz) l'evento "batteria comunicatore GSM scarica" verrà inviata al telefono preimpostato. Se il credito è ripristinato l'evento "batteria comunicatore GSM OK" verrà inviata al numero di telefono preimpostato. Per disabilitare questa funzione impostare il tempo di frequenza (xx) al periodo 00.

#### **Note:**

- L' utilizzatore è responsabile per il livello di credito.
- **Il produttore sconsiglia l'uso di tessere telefoniche SIM prepagate.**

Laddove il combinatore non richiama l'attenzione dell'esaurimento credito, l'utilizzatore dovrà controllare il credito da sé. Oltre a ciò, molti dei provider GSM richiedono regolare ricarica del credito. Perciò le tessere prepagate SIM sono sconsigliate.<br>5.15 Volume del telefono collegato

# **5.15 Volume del telefono collegato**

Il volume e la sensibilità del telefono possono essere regolati con:

- **974x** volume ricevitore
- **975x** sensibilità del microfono

dove **x** può essere da 1 a 9 (impostazione di fabbrica = 5 per entrambi)

#### **6.1 Impostazioni possibili**

Le impostazioni del server permettono all'utente di leggere e cambiare le configurazioni della centrale e del combinatore. Il trasferimento dati è eseguito tramite SMS o GRPS. Il sito web permette il cambiamento di:

- Impostazione centrale
- Impostazioni combinatore
- Visualizzazione di rapporti SMS
- Impostazioni stazione di sorveglianza

Il sito web legge dalla centrale gli eventi in memoria. Il numero dei messaggi SMS spediti è ottimizzato per ridurne i costi. Il trasferimento dati GPRS può essere usato previo attivazione tessera SIM.

# **7 Impostazioni di comunicazioni a Stazione di Monitoraggio (SM)**

Il combinatore invia eventi a due differenti Stazioni di Monitoraggio. Ciascun SM ha le proprie impostazione di sequenza differenziate nei parametri **p** (p=1 per SM1 e p=2 per SM2). Il combinatore usa il formato Ademco Contact ID dotato anche di trasferimento dati GPRS. Il combinatore ora esegue rapporti d'evento alla SM su line fissa o GSM.

#### **7.1 SM inserimento numeri telefonici**

Numeri principali e secondari possono essere inseriti per ciascun SM:

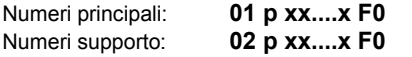

dove:

**xxx...x** è li numero di telefono, max. 20 cifre **p** 1=SM1, 2=SM2

*Esempio: 123456789 può essere inserito come SM2 numero principale digitando: 01 2 123456789 F0*

**Cancellare numeri telefonici SM** eseguibile digitando **01pF0** o **02pF0**. Non avverrà alcun trasferimento alla SM se il numero è stato cancellato.

**Impostazioni preimpostate:** Nessun numero è impostato.

### **7.2 Impostazione ID account**

La SM usa questo numero ID per identificare il sistema d'allarme:

# **03 p zzzz F0**

dove:

dove:

**zzzz** è il numero ID account (z = numeri da 0 a 9 o A=F1, B=F2, C=F3, D=F4, E=F5 e F=F6)

**p** 1=SM1, 2=SM2

*Impostazioni preimpostate: ID è 0000 per entrambi SM*

# **7.3 Impostazioni formato**

Questa sequenza è usata per selezionare il formato di comunicazione:

**04 p x**

**p** 1=SM1, 2=SM2

**x** tipo protocollo – vedere tabella

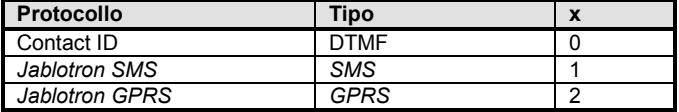

*Impostazioni preimpostate: Contatto ID per entrambi SM*

Se la centrale è in programmazione, il volume è regolabile durante la chiamata.

#### **5.16 Impostazioni comunicatore GPRS**

Il GPRS può essere usata per la comunicazione con server www, per connettere un PC a internet o per comunicazioni con una SM. Il GPRS deve essere attivato nella tessera SIM (per informazioni dettagliate chiedere al fornitore GSM). È necessario impostare nel comunicatore, dalla modalità di programmazione, il nome APN usando il software ComLink.

### **5.17 Reset del modulo GSM**

Digitare il codice **976** per scollegare e connettere il modulo GSM al network GSM. Questa funzione è utile quando è necessario commutare l'apparecchiatura mobile ON e OFF (es. quando la scheda SIM è stata sbloccata dal fornitore GSM).

#### **6 Accesso remoto Web server** .

#### **6.2 Registrazione al sito web**

La registrazione può essere eseguita in due modi:

**Sito Web www.gsmlink.cz** – per registrare il proprio sistema usare il codice di registrazione stampato nel certificato della garanzia (il codice esclusiva per ogni sistema ha la sequenza xxxx-xxxxx-xxxx).

**Cellulare** – quando la centrale è in programmazione, inserire 972 0039+xxxxx F0 dalla tastiera della centrale (xxxxx è il proprio n° telefonico). Dopo alcuni istanti riceverete un SMS contenente il codice di registrazione e il sistema verrà registrato al server web.

# **7.4 Rapporti eventi a SM**

Ci sono 31 tipi di eventi riportabili a ciascuna SM – vedere tabella 7.4.1. Questa sequenza imposta quali eventi devono essere riportati alla SM. **05 p uu y**

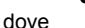

- $p = 1 = SM1, 2 = SM2$ <br>**uu** indice evento ver
	- indice evento vedere tabell[a 7.4.1](#page-7-0)
- **y** 0 = rapporto disabilitato, 1 = rapporto abilitato

*Impostazioni preimpostate: tutti i rapporti sono disabilitati*

#### <span id="page-7-0"></span>**7.4.1 Tabella – lista completa di eventi da riportare alla SM**

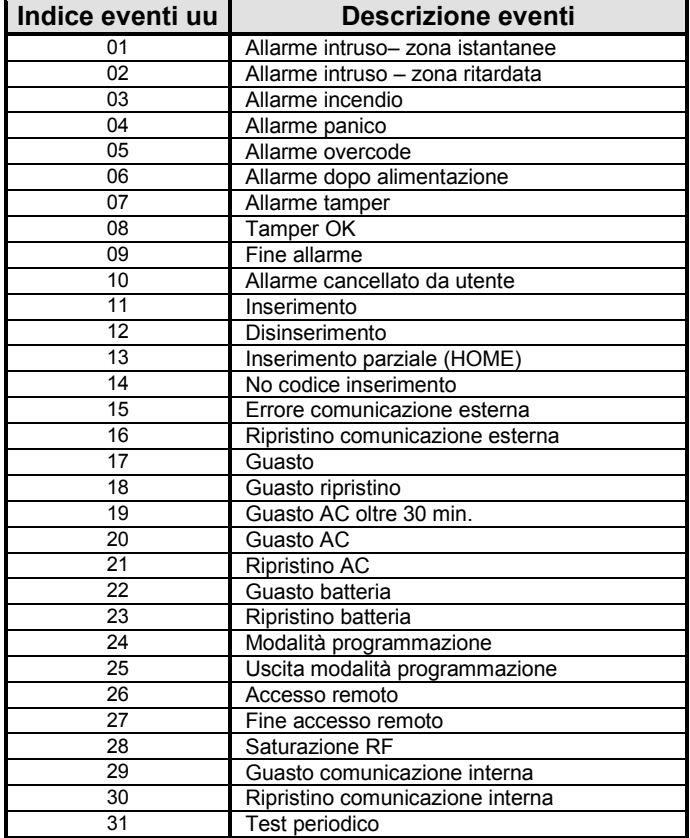

# **7.5 Impostazioni ri-chiamata SM**

Se il combinatore è attivato tenterà di effettuare una connessione (alternando tra il numero principale e quello secondario). Se non è possibile effettuare una chiamata, inizia una pausa. Dopo la pausa tenterà di nuovo. Il tempo della pausa può essere così impostato:

### **06 p t**

dove

**t** durata pausa x 5 minuti  $(1 = 5 \text{ min} \cdot \text{ min} \cdot 2 = 10 \text{ min} \cdot \text{ min} \cdot 9$  $= 45$  minuti) **p**  $1 = SM1$ ,  $2 = SM2$ 

*Impostazioni preimpostate: 5 minuti per entrambi le SM*

#### **7.6 Intervalli test periodici**

Attivare il test periodico con l'evento No 31. Imposta il tempo dall'ultimo rapporto a quando il test periodico dovrebbe essere trasferito. **07 p hhmm**

dove

 $p = 1 = SM1, 2 = SM2$ <br> **hh** ore **hh** ore minuti

**Impostazioni default***: Il test periodico è inviato dopo 24 ore dall'ultimo evento.* 

# **7.7 Disabilitare comunicazioni SM**

Disabilitare i rapporti SM temporaneamente mantenendo le impostazioni:

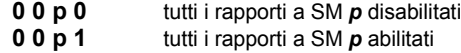

**Impostazioni preimpostate***:* tutti SM rapporti disabilitati.

### **7.8 SM 2 come supporto**

La SM 2 può essere usata come supporto per il trasferimento di rapporti nel caso di guasto del SM 1.

#### **080** SM sono indipendenti

**081** SM 2 come supporto di percorso

Impostando 081, i numeri di telefono per SM 2 sono usati solo in caso di guasto totale del SM 1.

**Impostazioni preimpostate**: SM sono indipendenti.

#### **7.9 Memoria di eventi "dati inviati alla SM" nella memoria eventi**

Con questa sequenza è possibile disabilitare la registrazione di eventi che indicano l'invio di dati alla SM nell'elenco eventi della centrale.

Sequenze di programmazione:

**090** I dati d'evento trasferiti alla SM non sono registrati

**091** I dati trasferiti alla SM sono memorizzati

*Impostazione di fabbrica:* i dati trasferiti alla SM sono memorizzati

# **8 Funzioni del modem**

Il comunicatore GSM può essere usato come modem esterno per collegamento a Internet (formato GPRS). È necessario avere l'attivazione GPRS nella tessera SIM e una connessione cavo alla porta COM del PC. Il supporto per il sistema operativo MS Windows è all'interno del CD. Il modem può essere usato solo quando tutti i rapporti alla Stazione di Monitoraggio, SMS e chiamate del sistema sono eseguiti.

Quando il modem è usato:

- È possibile usare il telefono annesso, la connessione internet sarà temporaneamente sospesa.
- I messaggi SMS ricevuti sono memorizzati e saranno inoltrati dopo la sconnessione del modem.
- Il modem verrà sconnesso se avviene un evento di allarme o un inserimento della centrale.

# **9 Informazioni aggiuntive**

### **9.1 Priorità rapporto eventi:**

- Se il combinatore è attivato per inviare un rapporto evento effettuerà:
- invio informazioni al SM1 (numero principale e secondario due volte) se programmato
- invio informazioni a SM2 (numero principale e secondario) se programmato
- invio rapporti SMS (1<sup>°</sup> numero telefonico, 2<sup>°</sup> numero telefonico,....8<sup>°</sup> numero telefonico)
- invio rapporti udibili (1° numero telefonico, 2° numero telefonico,…8° numero telefonico) – ciascun numero e composto solo una volta, indifferentemente se risposto o no.
- se il tentativo di invio rapporto alle SM non ha avuto successo, il combinatore proverà a inviare nuovamente dopo la pausa richiamare (sequenza 06px). Il combinatore genera al massimo tre tentativi di invio rapporto evento alle SM, es. attende al massimo due tentativi pausa per ri-chiamare. Il prossimo tentativo di invio rapporto alle SM invoca solo eventi nuovi.

Se un evento è attivo e il rapporto deve essere inviato alla SM mentre il sistema di allarme è in accesso remoto dal telefono, il rapporto sarà spedito dopo che la connessione in remoto sarà terminata.

Se l'utente cancella l'allarme, tutti i rapporti non ancora inviati saranno cancellati. Questo non riguarda la comunicazione con le SM.

# **9.2 LED combinatore acceso PCB**

- Se il LED è lampeggiante il combinatore non ha raggiunto la rete GSM
	- Se il LED è acceso comunicazione attiva rete GSM
		- − accede alla rete GSM
		- − combinatore sta chiamando
		- − combinatore sta inviando SMS

### **9.3 Entrare in modalità programmazione**

- Il combinatore terminerà l'attuale connessione SM
- Avviso udibile in corso immediatamente interrotto.
- SMS e avvisi udibili, non inviati prima dell'entrata in modalità remota, verranno cancellati – non saranno inviati dopo l'uscita dalla modalità programmazione.
- Rapporti eventi non inviati alle SM sono cancellati solo nel caso di cambiamenti a numeri telefonici, impostazioni ID o formato delle comunicazioni.
- Informazioni di fine errore evento sono trasferiti alle SM durante la modalità in programmazione.
- Cambiamenti nelle impostazioni avranno effetto dopo la conclusione della modalità servizio.

#### **9.4 Il codice Master può cambiare questi parametri**

- Numeri di telefono 1 7 (vedere sezione 3.1)
- Trasferimento SMS e avvisi udibili (vedere sezione 4)
- Cambiare il codice remoto
- Chiamata atipica
- Misuratore segnale GSM
- Funzioni del telefono annesso
- Numero di telefono per le chiamate di emergenza

# **10 Specifiche tecniche**

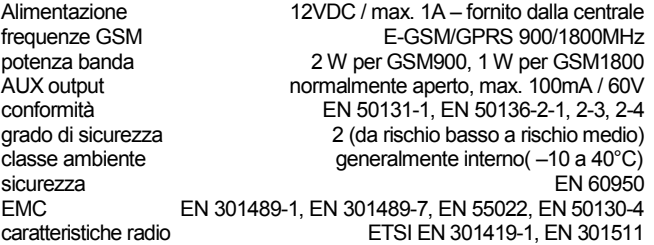

identificazione linea chiamante (CLIP) ETSI EN 300 089 V3.1.(2000-12) funziona in accordo alle decisioni della commissione 2000/299/EC

#### **Jablotron Ltd., dichiara che il JA-60GSM** *è conforme alle direttive* **1999/5/EC.**

L'originale è visionabile nella pagina web [www.jablotron.cz,](http://www.jablotron.cz/) sezione supporto tecnico (Technical support).

Note: si consiglia di rendere il prodotto al concessionario o al produttore dopo l'uso, anche se il prodotto non contiene materiale dannoso

# **11 Lista schematica delle sequenze di programma**

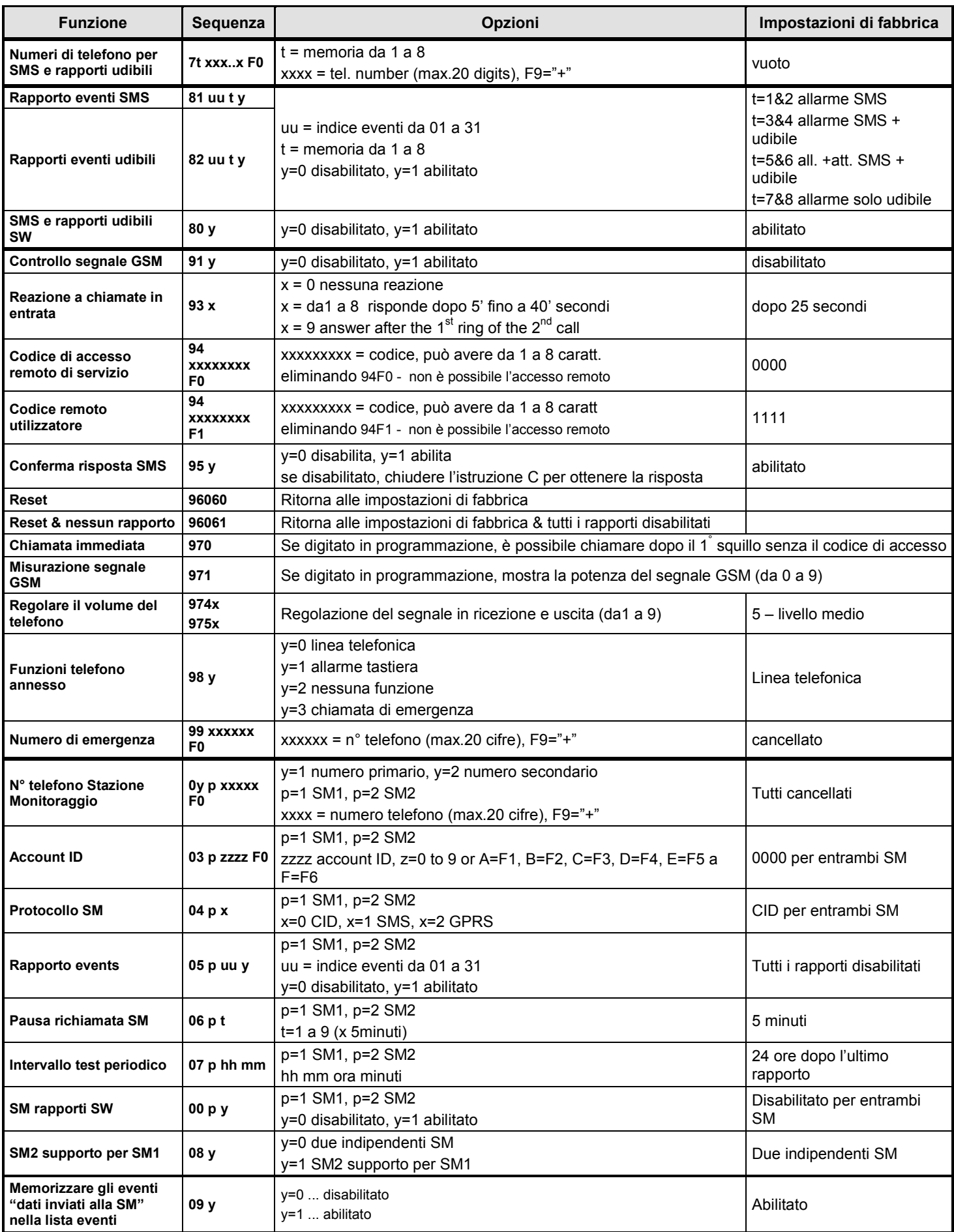

![](_page_9_Picture_2.jpeg)